## Korisnički priručnik za Dell UltraSharp sustav za kalibraciju boje

- Dell UltraSharp sustav za kalibraciju boje
- Instalacija softvera Dell UltraSharp sustav za kalibraciju boje
- Uporaba softvera Dell UltraSharp sustav za kalibraciju boje

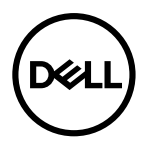

## Dell UltraSharp sustav za kalibraciju boje

Ovo rješenje omogućuje vam najbolju, najtočniju moguću boju uz monitor Dell UltraSharp UP2718Q za ovaj zaslon kada se koristi uz uređaj X-Rite i1Display Pro Colorimeter.

Dell UltraSharp sustav za kalibraciju boje nudi tri glavne funkcije:

1. Na temelju mjerenja pomoću uređaja i1Display Pro Colorimeter, a koristeći posebna prilagođavanja monitora, postavlja primarni zaslon za precizno emuliranje bilo kojeg od pet standardnih prostora boje zaslona:

a. sRGB b. Adobe RGB c. REC709 e. DCI-P3 f. Izvorne postavke monitora d. REC2020

2. Na temelju mjerenja standardnih ispitnih postupaka, kalibrira zaslon na standardne vrijednosti game, bijelih točaka i ravnoteže sive boje, za emulaciju odabranog prostora boje.

3. Na temelju mjerenja "karakterizacije" kompleta boja za ispitivanje, izračunava i upisuje ICC profil za zaslon i aktivira profil u operativnom sustavu Windows.

Glavne prednosti redovite uporabe softvera Dell UltraSharp sustav za kalibraciju boje uz uređaj i1Display Pro Colorimeter uključuju:

- ‧Boje u fotografijama, dizajniranju, filmovima i web stranicama izgledaju onako kako je autor sadržaja zamislio
- ‧Stabilna, predvidljiva boja boje izgledaju jednako sada i kasnije
- ‧Nepromjenjive i precizne boje osigurane su u svim Dell UlraSharp monitorima
- ‧Precizni profili za uporabu s aplikacijama koje "upravljaju bojama" i upravljački programi za pisač, kako bi ispisana boja bila jednaka onoj na zaslonu, kao i za precizno "simuliranje ispisane boje"

## Instalacija softvera Dell UltraSharp sustav za kalibraciju boje

1. Priključite USB kabel na glavno računalo. (Pogledajte Priručnik za brzi početka rada ili Korisnički priručnik koji se isporučuje sa zaslonom UP2718Q). Monitor UltraSharp UP2718Q će raditi kao zaslon visoke kvalitete bez USB veze, ali će se povezivanjem omogućiti da Dell UltraSharp sustav za kalibraciju boje precizno podesi emulacije prostora boje i kalibrira zaslon.

2. U CD ili DVD pogon računala umetnite CD "Upravljački Programi i Dokumentacija" koji ste dobili sa zaslonom UP2718Q.

3. Ovisno o tome je li automatsko pokretanje omogućeno ili onemogućeno na vašem računalo, pratite korake iz nastavka:

‧ Ako je na vašem računalu omogućeno automatsko pokretanje, odaberite željeni jezik i zatim u izborniku odaberite "Instaliraj Dell UltraSharp sustav za kalibraciju boje". Nakon pokretanja instalacije slijedite upute na zaslonu korak po korak za dovršavanje instalacije.

• Ako je na računalu onemogućeno automatsko pokretanje, dođite na CD/DVD pogon i pronađite datoteku CDBrowse.exe i dvaput ju kliknite kako bi se instalirala. Zatim slijedite upute na zaslonu iz korak u korak i dovršite instalaciju.

## Uporaba softvera Dell UltraSharp sustav za kalibraciju boje

Za uporabu softvera Dell UltraSharp sustav za kalibraciju boje potreban je uređaj X-Rite i1Display Pro Colorimeter. Uređaj X-Rite i1Display Pro Colorimeter u određenim zemljama može se kupiti od tvrtke Dell. Obratite se predstavniku tvrtke Dell da biste saznali je li dostupan u vašoj zemlji. X-Rite i1Display Pro Colorimeter je dostupan u X-Rite sjevernoameričkoj i na Pantone internetskoj trgovini, kao i u svjetskoj mreži X-Rite prodavača.

Ako želite koristiti Dell UltraSharp sustav za kalibraciju boje, pratite sljedeći postupak:

1. Ukopčajte X-Rite i1Display Pro colorimeter u bilo koji dostupni USB priključak na računalu ili na zaslonu (pogledajte Priručnik za brzi početak rada ili Korisnički priručnik koji ste dobili sa zaslonom UP2718Q).

2. Pokrenite aplikaciju Dell UltraSharp sustav za kalibraciju boje tako da dvaput kliknete ikonu programa na radnoj površini ili u Start-> Svi Programi ->Dell Displays. Zatim slijedite upute na zaslonu iz korak u korak.

NAPOMENA: Kada počnete postupak profiliranja, pazite se da ne promijenite nijednu postavku boje na prednjoj ploči koristeći zaslonski izbornik (OSD). Promjena tih postavki tijekom kalibracije može uzrokovati nedosljednost mjerenja i dovesti do netočne kalibracije i profila. Ako promijenite bilo koju od tih postavki nakon pokretanja softvera Dell UltraSharp sustav za kalibraciju boje, rezultati neće biti točni i morat ćete ponovno pokrenuti softver Dell UltraSharp sustav za kalibraciju boje.

NAPOMENA: Preporučujemo da zatvorite ostale pokrenute programe prije pokretanja softvera Dell UltraSharp Color Calibration

**ZA NAPOMENA: Prije pokretanja kalibracije možda će biti potrebno promijeniti unaprijed postavljeni način rada na CAL1 ili CAL2 putem OSD izbornika.** (Podešavanje boje -> Unaprijed postavljeni načini rada -> Prostor boje)

ANAPOMENA: Prije izvođenja kalibracije, na računalo priključite samo UP2718Q koji namjeravate kalibrirati. Odvojite ostale UP2718Q ako imate više monitora ili u slučaju lančano povezane postave monitora.

Autorska prava © 2017 Dell Inc. Sva prava pridržana. Ovaj proizvod je zaštićen američkim i međunarodnim autorskim pravima i pravima intelektualnog vlasništva. Dell ™ i logotip Dell trgovački su zaštitni znakovi tvrtke Dell inc. u Sjedinjenim Američkim Državama i/ili drugim zemljama. Svi drugi znakovi i nazivi u ovom priručniku trgovački su znakovi pripadajućih tvrtki.